# SUMO

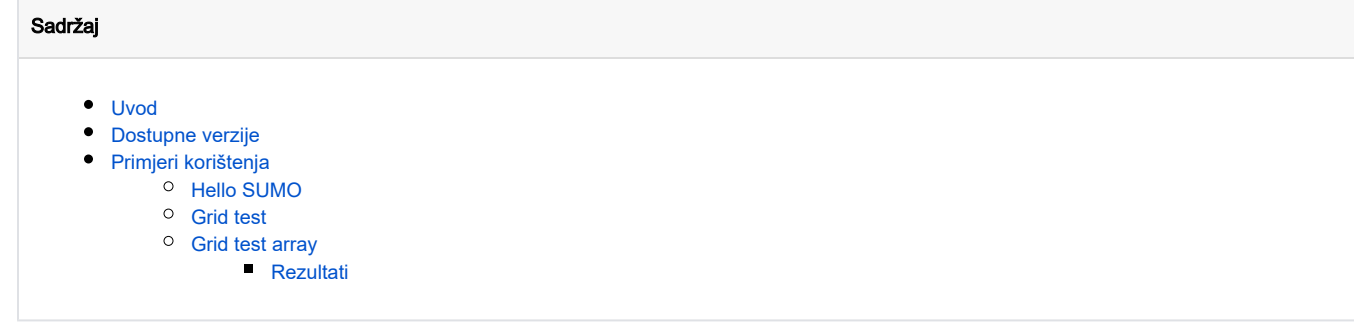

## <span id="page-0-0"></span>Uvod

[SUMO](https://www.eclipse.org/sumo/about/) je besplatni program otvorenog koda namijenjen [mikroskopskoj simulaciji prometa](https://en.wikipedia.org/wiki/Microscopic_traffic_flow_model) koja uključuje vozila, javni prijevoz i pješake. Osim osnovne mogućnosti stvaranja i simulacije prometnih eksperimenata, SUMO pruža sijaset alata koji pružaju funkcionalnosti poput vizualizacije, unošenja javno dostupnih podataka, te analizu zagušenosti ili emisija.

Prominentniji/tipični slučajevi uporabe:

- Prognoza prometa u gradu Köln 2005. godine uoči posjeta [Pape Benedikta 16.](https://en.wikipedia.org/wiki/World_Youth_Day_2005)
- Izrada i procjena rasporeda signalizacije prometnim svjetlima
- Analiza i razvoj ekološki optimalnijih ruta temeljem simulacije zagušenosti
- Analiza utjecaja individualnih ili flota autonomnih vozila na promet

## <span id="page-0-1"></span>Dostupne verzije

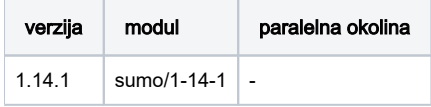

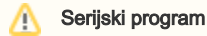

SUMO je serijski program, stoga se podnosi bez [navođenja paralelne okoline u zaglavlju SGE skripte](https://wiki.srce.hr/display/RKI/Pokretanje+i+upravljanje+poslovima#Pokretanjeiupravljanjeposlovima-Serijskiposlovi)

## <span id="page-0-2"></span>Primjeri korištenja

Ispod su navedeni primjeri korištenja:

- 1. Hello SUMO Osnovna [Hello SUMO simulacija](https://sumo.dlr.de/docs/Tutorials/Hello_SUMO.html)
- 2. Grid test Simulacija prometa na [mreži raskrižja](https://towardsdatascience.com/how-to-simulate-traffic-on-urban-networks-using-sumo-a2ef172e564)
- 3. Grid test array Simulacija prometa na [mreži raskrižja](https://towardsdatascience.com/how-to-simulate-traffic-on-urban-networks-using-sumo-a2ef172e564) putem polja poslova

### <span id="page-0-3"></span>Hello SUMO

#### hello.sge

```
#$ -cwd
#$ -e output/
#$ -o output/
# activate
module load sumo/1-14-1
# prepare net
netconvert \
  --node-files hello.nod.xml \
  --edge-files hello.edg.xml \
  --output-file hello.net.xml
# run
sumo -c hello.sumocfg \
  --statistic-output hello.statistic.out \
  --tripinfo-output hello.tripinfo.out
```
#### hello.nod.xml

```
<nodes>
    <node id="1" x="-250.0" y="0.0" />
    <node id="2" x="+250.0" y="0.0" />
    <node id="3" x="+251.0" y="0.0" />
</nodes>
```
#### hello.edg.xml

```
<edges>
    <edge from="1" id="1to2" to="2" />
    <edge from="2" id="out" to="3" />
</edges>
```
#### hello.sumocfg

```
<configuration>
     <input>
         <net-file value="hello.net.xml"/>
         <route-files value="hello.rou.xml"/>
    </input>
     <time>
        <begin value="0"/>
         <end value="10000"/>
   \langletime>
</configuration>
```
### <span id="page-1-0"></span>Grid test

#### grid.sge

```
#$ -cwd
#$ -e output/
#$ -o output/
# activate
module load sumo/1-14-1
# generate grid
netgenerate --grid \
  --grid.number 4 \setminus --grid.length 50 \
   --output-file grid.net.xml
# randomTrips
python3 $SUMO_HOME/tools/randomTrips.py \
   -n grid.net.xml \
  -o grid.flows.xml \
 -begin 0 \setminus--end 1 \ \ \backslash--period 1 \
   --flows 200
# routes
jtrrouter \
   --route-files grid.flows.xml \
   --net-file grid.net.xml \
   --output-file grid.rou.xml \
  -begin 0 \setminus--end 10000 \setminus --randomize-flows true \
  --remove-loops true \
   --accept-all-destinations
# generateContinuousRerouters
python3 $SUMO_HOME/tools/generateContinuousRerouters.py \
  --end 10000 \ \ \backslash -n grid.net.xml \
   -o grid.rerouter.xml
# run
sumo -W -c grid.sumocfg --duration-log.statistics
```
#### grid.sumocfg

```
<configuration>
    <input>
         <net-file value="grid.net.xml"/>
         <route-files value="grid.rou.xml"/>
         <additional-files value="grid.rerouter.xml"/>
     </input>
     <time>
         <begin value="0"/>
         <end value="10000"/>
    \langletime>
</configuration>
```
### <span id="page-2-0"></span>Grid test array

SGE\_TASK\_ID

Varijablom okoliša SGE\_TASK\_ID mijenja se broj simuliranih vozila pri preprocessingu.

#### grid-array.sge

Δ

```
#$ -cwd
#$ -e output/
#$ -o output/
#$ -t 10:10:500
# activate
module load sumo/1-14-1
# generate grid
netgenerate --grid \
  --grid.number 4 \
  --grid.length 50 \
  --output-file grid.net.xml
# randomTrips
python3 $SUMO_HOME/tools/randomTrips.py \
  -n grid.net.xml \
 \sim grid.flows.xml \setminus-begin 0 \setminus--end 1 \ \backslash --period 1 \
  --flows $SGE_TASK_ID
# routes
jtrrouter \
  --route-files grid.flows.xml \
  --net-file grid.net.xml \
  --output-file grid.rou.xml \
 -begin 0 \
 --end 10000 \ \backslash --randomize-flows true \
  --remove-loops true \
  --accept-all-destinations
# generateContinuousRerouters
python3 $SUMO_HOME/tools/generateContinuousRerouters.py \
 --end 10000 \ \backslash -n grid.net.xml \
  -o grid.rerouter.xml
# run
sumo -W -c grid.sumocfg --duration-log.statistics
```
#### <span id="page-3-0"></span>**Rezultati**

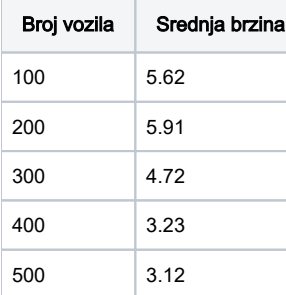